# FORMATION **INDESIGN** Initiation

# Objectif : Etre capable de :

- Concevoir, créer et modifier un document soigné pour une impression ou une publication numérique. - Gagner en efficacité par le choix et l'utilisation d'outils adéquats au sein du logiciel.

## Pour quí : Nouveaux utilisateurs d'InDesign.

Prérequis : Utiliser régulièrement un ordinateur, connaitre l'environnement Windows. La connaissance d'un traitement de texte serait un plus.

# Durée : 2 jours (14 heures)

# Formateur : Consultant Expert InDesign anime la totalité de la formation

Moyens : Support informatique. Chaque apprenant

dispose d'un ordinateur équipé du logiciel InDesign. Nos salles sont équipées de système de projection de l'écran du formateur.

Remis : support de cours et fichiers d'exercices Méthode pédagogique : Dans une pédagogie active le formateur alterne, pour chaque thème, présentation théorique et mise en pratique. L'apprenant observe puis met en application. Le formateur accompagne les apprentissages individuels. Il termine souvent par un exercice de synthèse.

# Evaluation de satisfaction :

### - Questionnaire de satisfaction

- Bilan avec le formateur

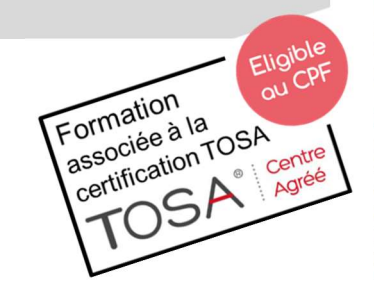

DÉCUPLEZ VOS CHANCES DE RÉUSSIR, DITES OUI **À LA FORMATION!** 

# PROGRAMME

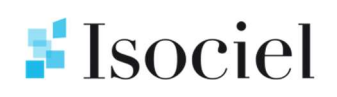

#### Introduction

La préparation - Les outils d'InDesign

#### Les menus

Fichier - Edition - Styles (pour le texte - pour les traits - pour les images) Bloc - Page - Affichage – Utilitaires

#### Traitement de texte

Import/Export - Enregistrement d'un document - Modification de texte Vérificateur orthographique - Dictionnaire auxiliaire Attributs - La chasse des caractères - Alignements Formats de paragraphe – Tabulations - Liaisons Recherche/Remplace sur le texte ou d'attributs Feuille de style de paragraphe et de caractère Numérotation et création de sections Dégradé de couleur sur le texte Lettrines

#### Typographie

L'interlignage - La grille -Particularités d'une première ligne d'un bloc texte Alignement vertical - Les veuves et les orphelins - Césure et Justification Texte sur un tracé – Vectorisation - Effets sur le texte-image

#### Les calques

Explication, création et modification

#### Les objets

Grille de positionnement - Outils simples -Outil plume, création et modification Les différents plans - Rotation - Miroir - Mise à l'échelle -Les tracés transparents

#### Les images

Création et modification de blocs Importation Modification des images Habillage Les calques sur les images Les réglages d'une image couleur Mise à jour des images, les liens

#### Les bibliothèques

Création d'une bibliothèque Ajout d'images et de texte

#### Les couleurs

Création de couleurs et application La quadrichromie Les Pantones Fond et filets dégradés Les pointillés

#### Les maquettes

Le plan de montage Appliquer une maquette à une page Création de maquettes Modification d'une maquette Manipulations autour des pages Lien entre les différentes maquettes Copies d'objets entre différents fichiers Numérotation de pages et création de sections Création de modèles

#### Le recouvrement

Définition Définir le recouvrement d'une couleur Définition des termes techniques

#### La mise en page

Liaison des pages Modification et rotation de blocs Duplication et déplacement Ancrage d'un bloc

#### Impression

Préparation à l'impression sur laser Préparation à l'impression sur photocomposeuse Impression d'images Séparation des couleurs